### GUÍA PARTE I & PARTE II **Reserva tu examen CSCA**

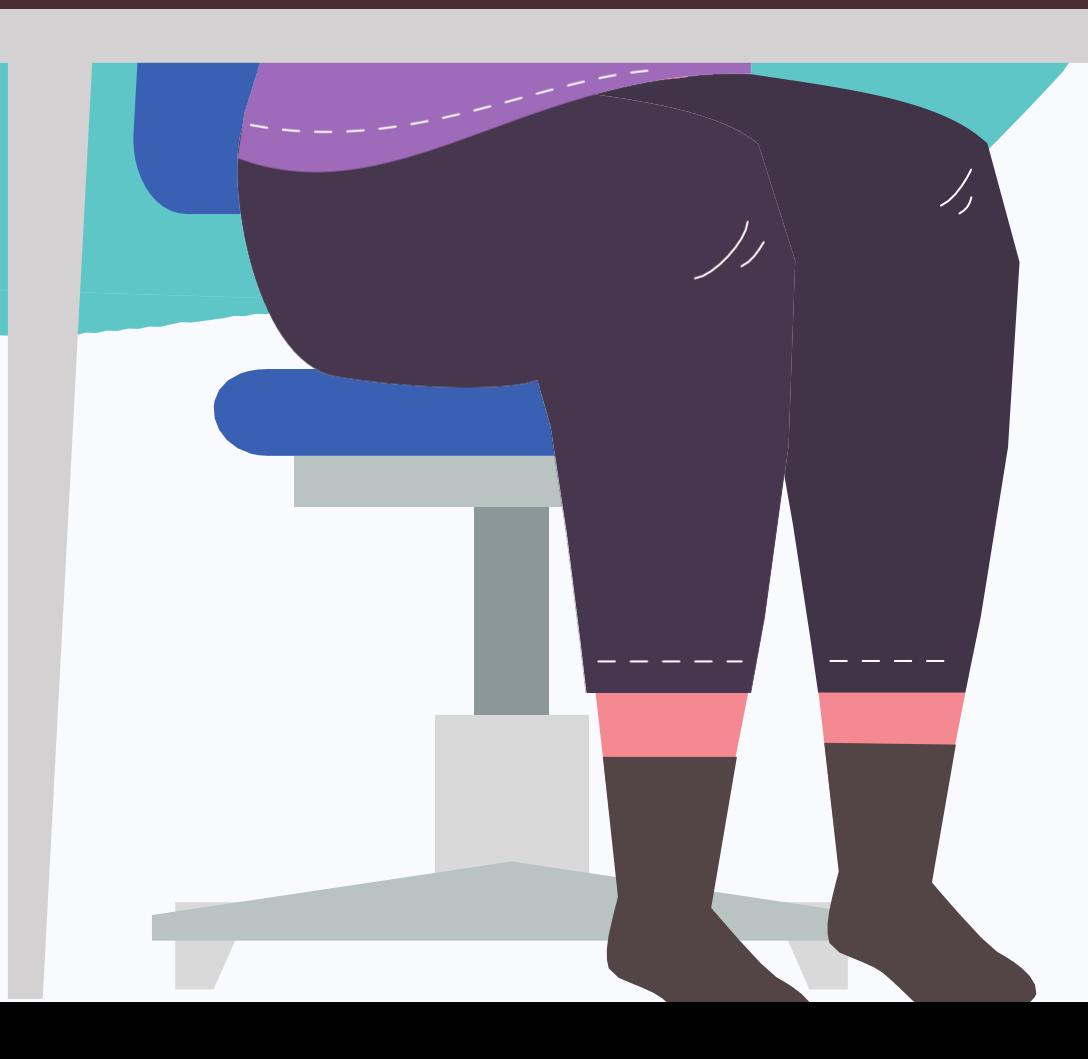

APSCA

ASSOCIATION OF PROFESSIONAL SOCIAL COMPLIANCE AUDITORS

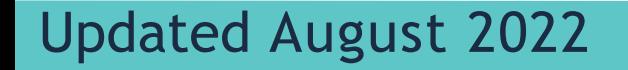

*AuditoresIndependientes, favor de contactar a*  exam@theapsca.org

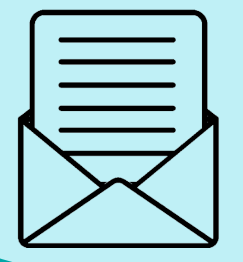

### **Paso Uno**

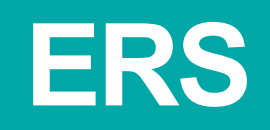

Si no estás asociade con una Empresa Miembro, eres une **Auditor Independiente**

**Es necesario presentar una Solicitud de examen (ERS, por sus siglas en inglés) previo a la calendarización de la fecha del examen. Esto tiene que hacerlo la Empresa Miembro para la que trabajas.**

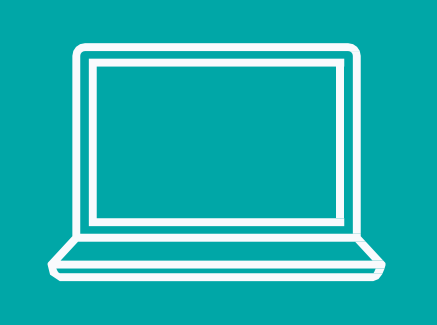

Para obtener la ERS, inicia sesión en la página Member Firm Only (Sólo Empresas Miembros), o las Empresas Miembros pueden contactar con exam@theapsca.org

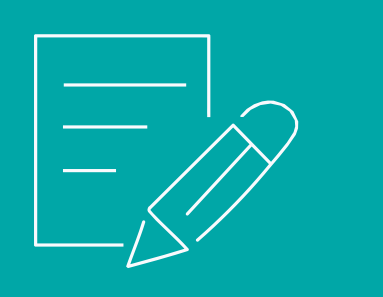

**Las Empresas Miembros deben proporcionar el nombre y número de mebresía de le Auditor que está asignando para hacer el examen. Favor de indicar también quién pagará la tarifa del examen, sea la Empresa Miembro o le Auditor.**

#### FACTURACIÓN&PAGO

# **Paso Dos**

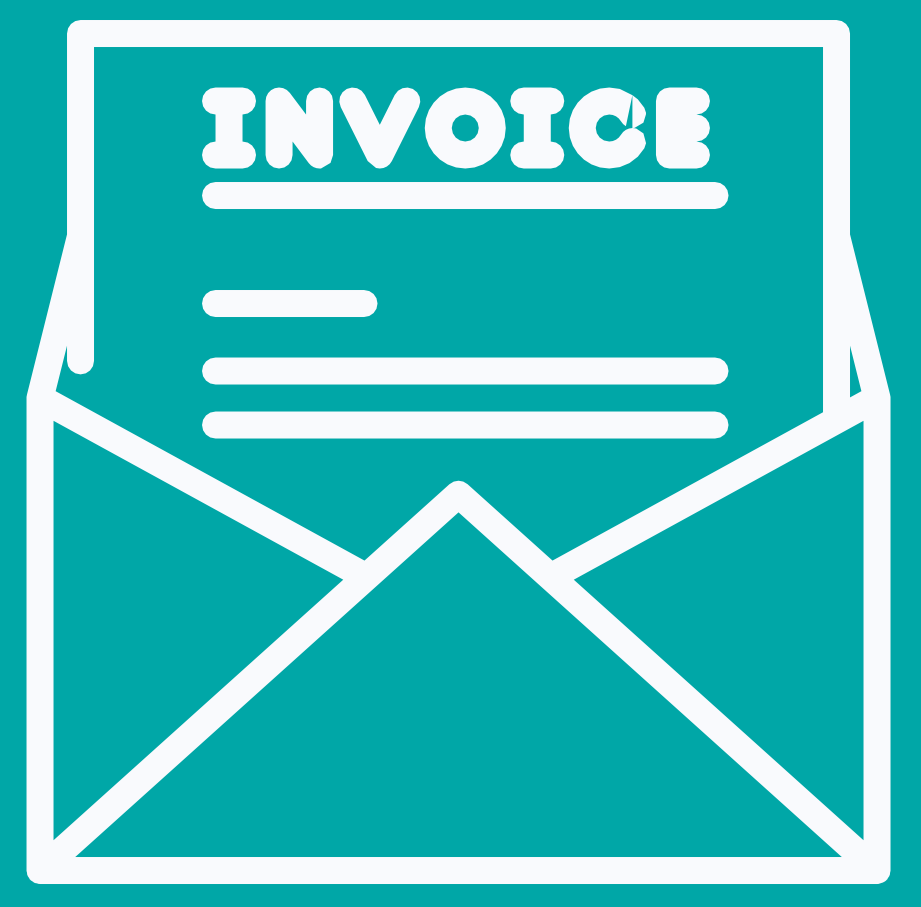

Si la Empresa ha sido anotada en el formulario ERS como la parte responsables del pago, APSCA le hará llegar el recibo de facturación en el momento en el que le reenvíe el formulario ERS a la Empresa.

Si le auditor es quien paga el examen, la factura le será enviada después de hecha la reservación.

El pago tiene que hacerse por lo menos **7 días hábiles** antes de la fecha del examen para evitar que éste sea desautorizado.

### **Tarifas de examen 2022**

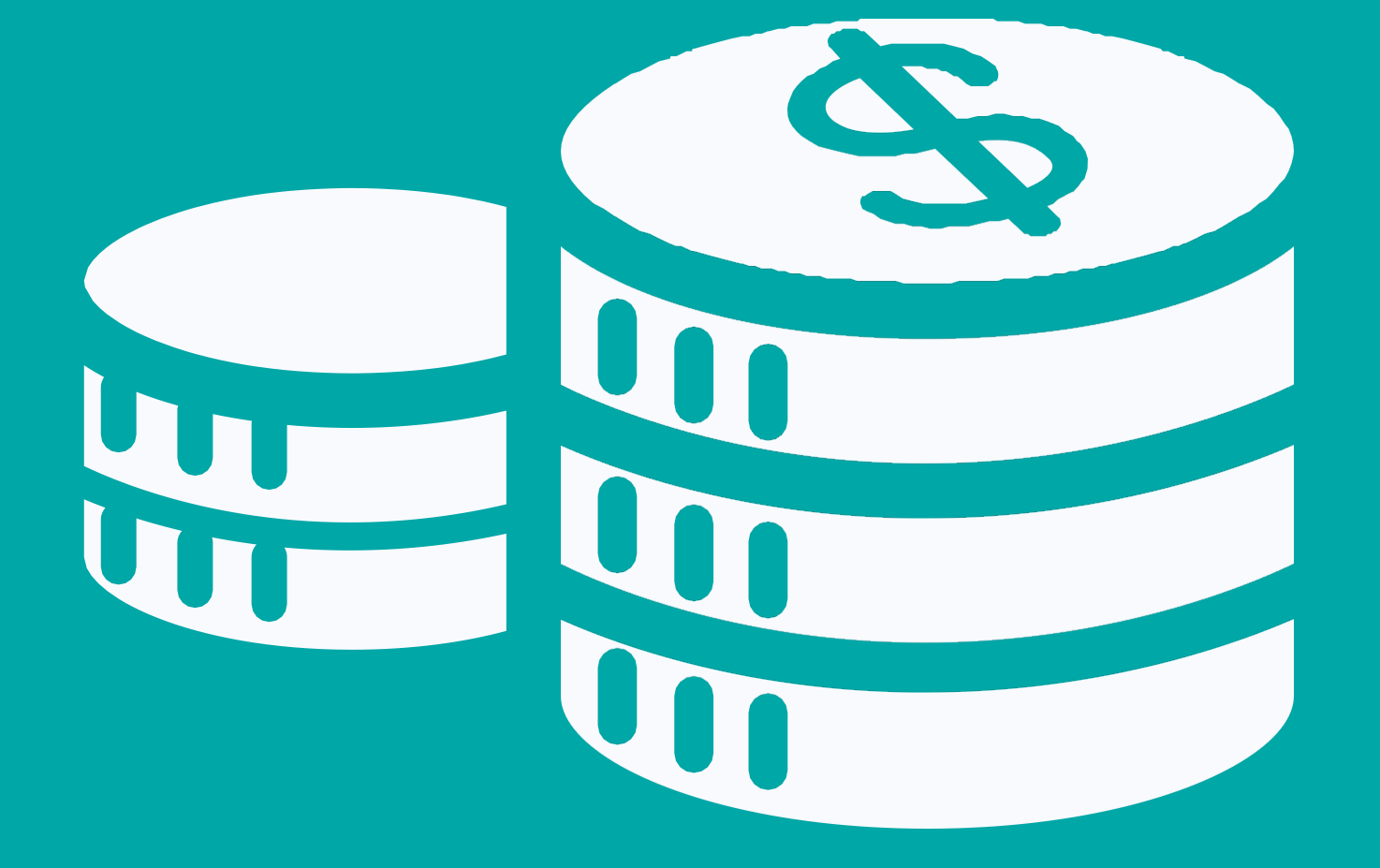

Parte I Parte II

#### \$80 \$95

#### En caso de Penalización

Si les Auditores no se presentan a un examen o si se diera un problema tecnológico, se les cobrarían igualmente las tarifas del examen. Es necesario hacer el pago completo antes de reservar nuevamente a través de una ERS.

Cancelación <48 horas antes del

examen

Part I Part II \$80 \$95

### Crear una cuenta en *ProctorU* **Paso Tres**

 $U$ *tiliza*  $ex$ *éxáme* 

*reservaciones.*

Once an Au

Please do t

Select 'Sigr

Select "Test

**Member Nu** Complete t

Institution:

## Paso Cuatro<sup>1. Selecciona un periodo: elige</sup>

Programa tu examen iniciando sesión en **ProctorU**

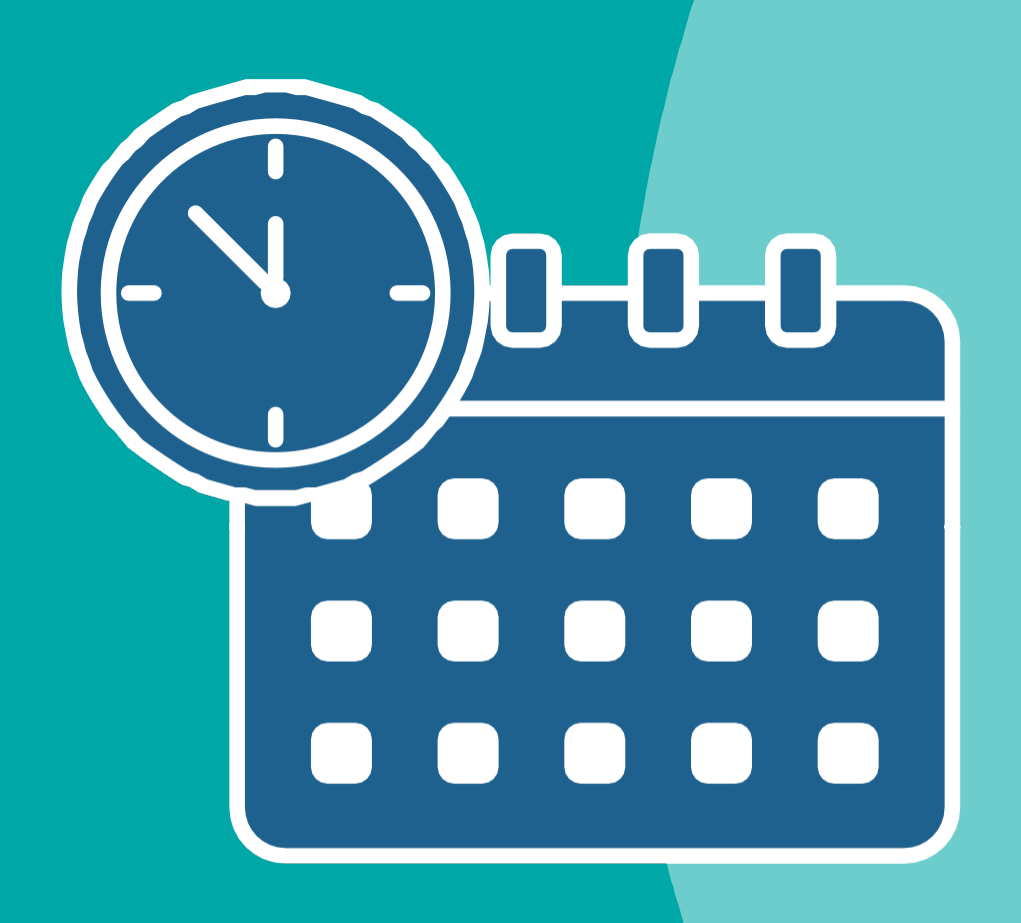

- - **current term**
- 2. Selecciona **tu examen:** parte I o parte II
	- - a) Asegúrate de haber aprobado parte I antes de programar parte
			-
			- II
		- b) NO programes ambas partes para el mismo día
			-
- 3. Elige tu **idioma**
- 4. Elige una **fecha**: se te darán
	- opciones en TU hora local
- 5. Les Auditores recibirán un **correo** 
	- **electrónico de confirmación** por

Los exámenes deben reservarse 14 días antes d la fecha programada

Organízate planificando cuidadosamente la fecha d tu examen

Completa el test obligatorio de tu equipo antes del examen

Utiliza el portal ProctorU para gestionar la reserva de tu examen

Ve el video [Test Taker](https://www.youtube.com/watch?v=f-7b8obOQDE)   $Ev$ norionco

#### **Siguiente paso, ¡prepárate!**

la Biblioteca de Recursos (Resource y) para mayor información sobre. preparación para el examen

### APSCA

ASSOCIATION OF PROFESSIONAL SOCIAL COMPLIANCE AUDITORS